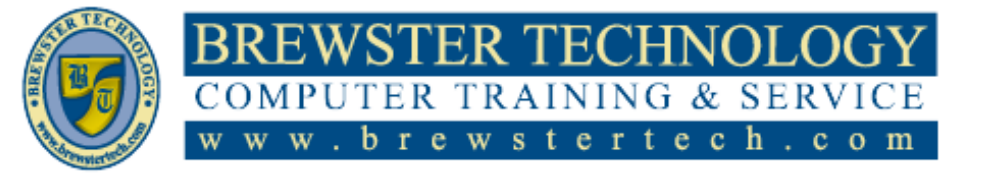

## 16 MOUNT EBO ROAD SOUTH, SUITE 18  $\bullet$  BREWSTER  $\bullet$  NEW YORK  $\bullet$  10509 P h o n e – ( 8 4 5 ) 2 7 9 - 9 4 0 0 ● F a x – ( 8 4 5 ) 2 7 9 - 9 4 1 3

# **What's in Premiere Level 1:**

This 14 hour course is highly recommended for beginners in Digital Video Editing. The class will instruct students on understanding Premiere's interface to applying effects and finalizing projects. Students edit sequences in lab under the supervision of the instructor. Student may bring their own footage, but practice footage will be provided for any students who do not have their own.

**Target Audience:**

Individuals looking to gain experience and knowledge in Adobe Premiere

**Prerequisites:**

Basic computer skills

**Duration:**

14 hours

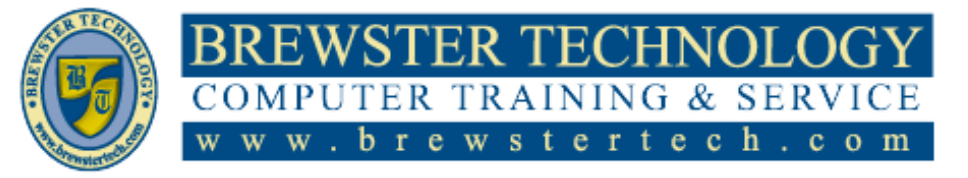

16 MOUNT EBO ROAD SOUTH, SUITE 18  $\bullet$  BREWSTER, NEW YORK 10509 P h o n e – ( 8 4 5 ) 2 7 9 - 9 4 0 0 | F a x – ( 8 4 5 ) 2 7 9 - 9 4 1 3

# **Topics Covered in Premiere Level 1:**

#### **Touring Adobe Premiere Pro**

- Performing nonlinear editing in Premiere Pro
- Expanding the workflow
- Touring the Premiere Pro interface
- Hands on: Edit your first video
- Using and setting keyboard shortcuts

# **Setting Up a Project**

- Creating a project
- Setting up a sequence
- Explore the Project **Settings**
- **Importing Media**
	- Importing media files
	- Working with ingest options and proxy media
	- Working with the Media Browser panel
	- Importing still image files
	- Using Adobe Stock
	- Recording a voice-over
	- Customizing the media cache

# **Organizing Media**

- Using the Project panel
- Working with bins
- Reviewing footage
- Freeform view
- Modifying clips

#### **Mastering the Essentials Of Video Editing**

- Using the Source **Monitor**
- Navigating the Timeline panel
- Using essential editing commands
- Performing storyboardstyle editing

### **Working With Clips and Markers**

- Using the Program Monitor controls
- Setting the playback resolution
- Playing back VR video
- Using markers
- Using Sync Locks and Track Locks
- Working with gaps in the sequence
- Selecting clips
- Moving clips

• Extracting and deleting segments

### **Adding Transitions**

- What are transition effects?
- The importance of clip handles
- Adding video transition effects
- Using A/B mode to finetune a transition
- Adding audio transition effects

### **Mastering Advanced Editing Techniques**

- Performing a four-point edit
- Changing clip playback speed
- Replacing clips and media
- Nesting sequences
- Performing regular trimming
- Performing advanced trimming
- Trimming in the Program Monitor

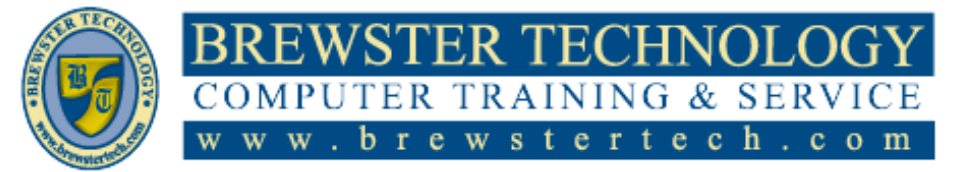

# 16 MOUNT EBO ROAD SOUTH, SUITE 18  $\bullet$  BREWSTER, NEW YORK 10509 Phone - (845) 279-9400 | Fax - (845) 279-9413

# **Topics Covered in Premiere Level 2:**

This 14 hour course is highly recommended for beginners in Digital Video Editing. The class will instruct students on understanding Premiere's interface to applying effects and finalizing projects. Students edit sequences in lab under the supervision of the instructor. Student may bring their own footage, but practice footage will be provided for any students who do not have their own.

**Target Audience**

Individuals looking to gain experience and knowledge in Adobe Premiere

Basic Computer Skills **Prerequisites:**

**Duration**

14 hours

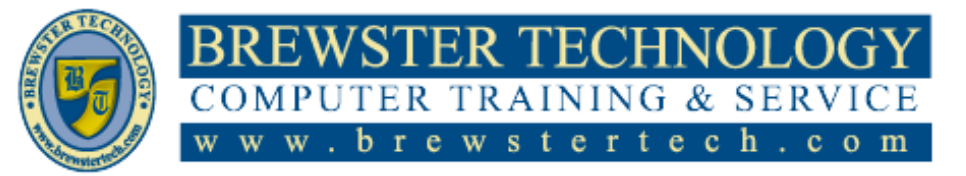

16 MOUNT EBO ROAD SOUTH, SUITE 18  $\bullet$  BREWSTER, NEW YORK 10509 P h o n e – ( 8 4 5 ) 2 7 9 - 9 4 0 0 | F a x – ( 8 4 5 ) 2 7 9 - 9 4 1 3

# **Topics Covered in Premiere Level 2:**

## **Putting Clips in Motion**

- Adjusting the Motion effect
- Changing clip position, size, and rotation
- Working with keyframe interpolation
- Applying the Auto Reframe effect
- Combining a drop shadow with motion effects

### **Editing and Mixing Audio**

- Setting up the interface to work with audio
- Examining audio characteristics
- Adding Adobe Stock Audio
- Adjusting audio volume
- Auto-duck music level
- Creating a split edit
- Adjusting audio levels for a clip

### **Improving Audio**

- Improving audio with the Essential Sound panel
- Adjusting dialogue audio

## **Adding Visual Effects**

- Working with visual effects
- Applying master clip effects
- Masking and tracking visual effects
- Keyframing effects
- Using effect presets
- Exploring frequently used effects
- Using the Render And Replace command

#### **Applying Color Correction and Grading**

- Understanding display color management
- Following the color adjustment workflow
- Using Comparison view
- Matching colors
- Exploring the coloradjustment effects • Fixing exposure
- problems
- Correcting color offset
- Using special color effects
- Creating a distinctive look

### **Exploring Compositing Techniques**

- What is an alpha channel?
- Making compositing part of your project
- Working with the Opacity effect
- Adjusting alpha channel transparencies
- Color keying a greenscreen shot
- Partially masking clips

## **Creating New Graphics**

 Exploring the Essential Graphics panel

- Mastering video typography essentials
- Creating new titles
- Text styles
- Working with shapes and logos
- Making a title roll
- Working with Motion Graphics templates
- Adding captions

## **Exporting Frames, Clips, and Sequences**

- Making quick exports
- Understanding the full media export options
- Exporting single frames
- Exporting a master file
- Working with Adobe Media Encoder
- Uploading to social media
- Exchanging projects with other editing applications

## **Managing Your Projects**

- Using the File menu
- Using the Project Manager
- Performing final project management steps
- Importing projects
- Importing from projects with the Media Browser
- Managing collaboration
- Using the Libraries panel
- Managing your storage